## **Course Syllabus Editing Instructions**

- 1. Open your course in Canvas
- 2. Choose "**Course Syllabus**"
- 3. Click on the **Edit** button in the top right of the screen

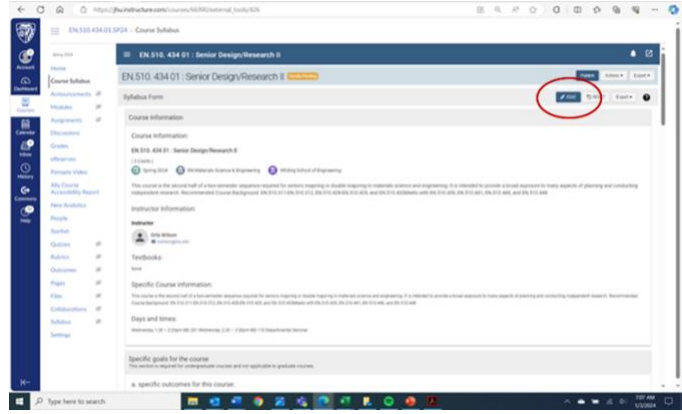

- 4. **Course Information**, **Instructor Information** and **Course Schedule** will be pulled directly from sis, though in some cases the instructor will have to enter dates and times themselves (if the course syllabus was published previously)
- 5. The following sections, tagged as **"required",** must be completed by the instructor:
	- a. Textbook
	- b. Specific Course Information
	- c. ABET Student Outcomes
	- d. Brief List of Topics
	- e. Grading Breakdown
	- f. Grading Scale
	- g. Key Dates
- 6. For **ABET Student Outcomes**, choose which of the ones listed apply to your course
- 7. Note there is an option to **upload your own syllabus** as a .doc or pdf
- 8. The **Policies** sections are kept up-to-date behind the scenes at the college-level and you should not need to consider these
- 9. When editing is complete, click on **Save and Exit** in the top right

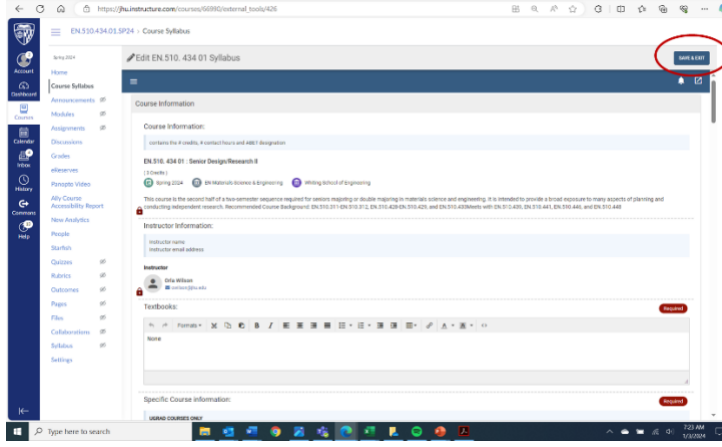

*1-8-2024*